## **BAB III**

## **ANALISIS DAN PERANCANGAN SISTEM**

#### **3.1. Analisis Sistem**

Tahap analisa sistem adalah studi domain masalah untuk merekomendasikan perbaikan dan menspesifikasi persyaratan dan prioritas untuk solusi. Tugas paling penting dalam tahap ini adalah proses menemukan masalah dan menghasilkan alternatif pemecahan masalah serta diharapkan dapat memahami sistem yang ada guna menentukan kebutuhan pemakai dan hambatan pada sistem yang baru.

# **3.1.1. Analisis Permasalahan**

Permasalahan yang terjadi dalam penilaian pegawai pada DPMPTSP Kota Salatiga adalah:

- 1. Penilaian kinerja pegawai pada DPMPTSP Kota Salatiga dilakukan secara manual dengan menggunakan form yang sudah ditetapkan.
- 2. Terjadi kesalahan dalam pencatatan data evaluasi kerja dan proses perhitungan hasil evaluasi kerja membutuhkan waktu yang cukup lama.
- 3. Selama ini proses penilaian belum melalui sistem komputerisasi yang terintegrasi dengan *database* khusus sehingga dirasakan masih ditemukan beberapa permasalahan antara lain kesulitan dalam menelusuri data hasil penilaian, kesulitan dalam menyajikan data hasil penilaian, kesulitan dalam mengambil keputusan menentukan prestasi pegawai, kesulitan dalam pemberkasan semua hasil penilaian dari satu periode untuk bahan evaluasi berikutnya.

Permasalahan yang terjadi pada DPMPTSP Kota Salatiga diperlukan solusi yaitu dengan membuat sistem pendukung keputusan dengan metode MOORA (*Multi-Objective Optimization by Ratio Analysis*). Penggunaan metode MOORA pada sistem pendukung keputusan diharapkan dapat melakukan penilaian kinerja pegawai pada DPMPTSP Kota Salatiga tiap bulannya dan akhir tahun secara otomatis sistem akan melakukan rekap kinerja pegawai.

#### **3.1.2. Analisis Kebutuhan Perangkat Lunak**

Perangkat lunak yang digunakan untuk implementasi sistem pendukung keputusan penilaian kinerja pegawai pada DPMPTSP Kota Salatiga yaitu :

- 1. Sistem Operasi : Microsoft Window 10
- 2. *Editor* : VS Code
- 3. HTTP : XAMPP
- 4. *Database* : MySQL
- 5. *Browser* : Google Chrome

#### **3.1.3. Analisis Kebutuhan Perangkat Keras**

Perangkat keras yang digunakan untuk implementasi sistem pendukung keputusan penilaian kinerja pegawai pada DPMPTSP Kota Salatiga yaitu laptop dengan spesifikasi:

- 1. Processor Intel (R) Pentium Core I5
- 2. Memori 4 GB
- 3. HDD 500 Gb
- 4. LCD 14"

## **3.1.4. Analisis Kebutuhan Fungsional**

Kebutuhan fungsional dalam sistem pendukung keputusan penilaian kinerja pegawai pada DPMPTSP Kota Salatiga yaitu:

- 1. Mengelola pegawai
- 2. Mengelola kinerja
- 3. Mengelola penilaian
- 4. Melihat laporan penilaian pegawai

#### **3.1.5. Kriteria Penilaian**

Kriteria yang digunakan dalam sistem pendukung keputusan penilaian kinerja pegawai pada DPMPTSP Kota Salatiga diperlihatkan seperti tabel 3.1. Bobot penilaian kinerja ditentukan berdasarkan Peraturan Pemerintah Nomor 46 Tahun 2011 tentang Penilaian Prestasi Kerja Pegawai Negeri Sipil.

| Kode             | <b>Kriteria</b>     | Bobot $(\% )$ |
|------------------|---------------------|---------------|
| K1               | Orientasi Pelayanan | 25            |
| $K_{2}$          | Integritas          | 20            |
| $K_{\textsf{2}}$ | Komitmen            | 15            |
| K,               | Disiplin            |               |
|                  | Kerjasama           |               |
|                  | Kepemimpinan        |               |

Tabel 3.1. Kriteria Penilaian

## **3.1.6. Analisis Sistem Yang Sedang Berjalan**

Proses penilaian kinerja pegawai yang berjalan saat ini dilakukan secara manual menggunakan formulir penilaian kinerja yang telah disediakan oleh DPMPTSP Kota Salatiga. Kasubag Umum dan Kepegawaian mengamati kinerja pegawai kemudian melakukan penilaian kinerja pegawai. Hasil penilaian kinerja dibuat 2 rangkap dimana rangkap 1 diberikan kepada pegawai dan rangkap 2 akan diarsipkan.

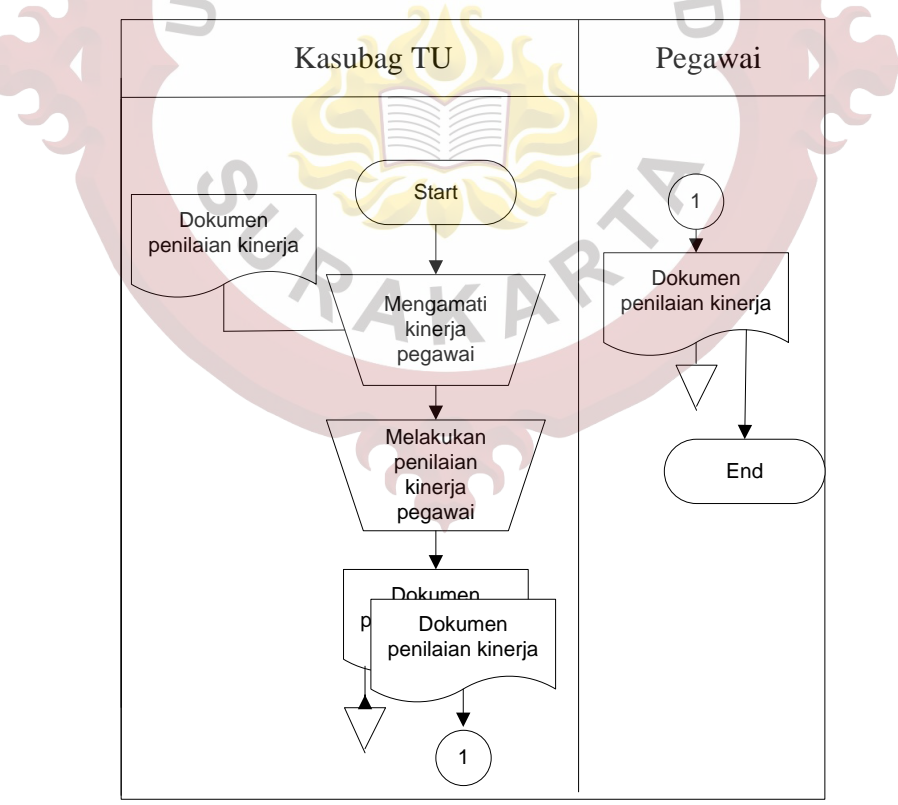

Gambar 3.1. Sistem Yang Berjalan

#### **3.1.7. Analisis Sistem Yang Baru**

Berdasarkan permasalahan yang ada dari sistem yang berjalan saat ini terdapat kendala yaitu penilaian kinerja pegawai pada DPMPTSP Kota Salatiga dilakukan secara manual dengan menggunakan form yang sudah ditetapkan dan terjadi kesalahan dalam pencatatan data evaluasi kerja dan proses perhitungan hasil evaluasi kerja membutuhkan waktu yang cukup lama. Permasalahan ini dapat dipecahkan dengan membuat sistem pendukung keputusan penilaian kinerja pegawai pada DPMPTSP Kota Salatiga Sistem pendukung keputusan penilaian kinerja pegawai pada DPMPTSP Kota Salatiga ini hanya mempunyai 2 aktor yaitu Kasubag Umum dan Kepegawaian dan Kepala Dinas. Kasubag Umum dan Kepegawaian mempunyai hak akses untuk mengelola data pegawai, data kinerja, data penilaian kinerja dan mencetak laporan. Sedangkan Kepala Dinas memiliki hak akses untuk melihat laporan. Proses sistem yang diusulkan dapat dilihat pada gambar 3.2.

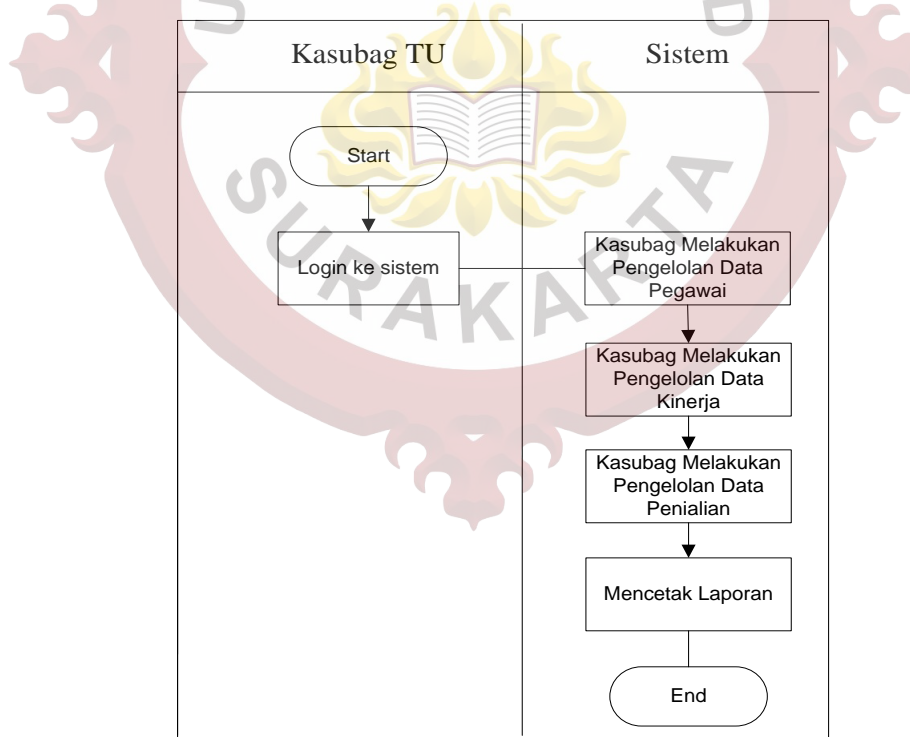

Gambar 3.2. Sistem Yang Diusulkan

Proses bisnis penilaian kinerja pegawai yang akan dibuat dimulai dengan Kasubag Umum dan Kepegawaian melakukan pengelolaan data pegawai pada sistem. Setelah data pegawai sudah diperbarui, kemudian Kasubag Umum dan Kepegawaian melakukan pengisian data kinerja pegawai tiap bulan. Pada akhir tahun, Kasubag Umum dan Kepegawaian melakukan penilaian kinerja pegawai dengan metode MOORA.

## **3.2. Perancangan Sistem**

**3.2.1.** *Use Case Diagram*

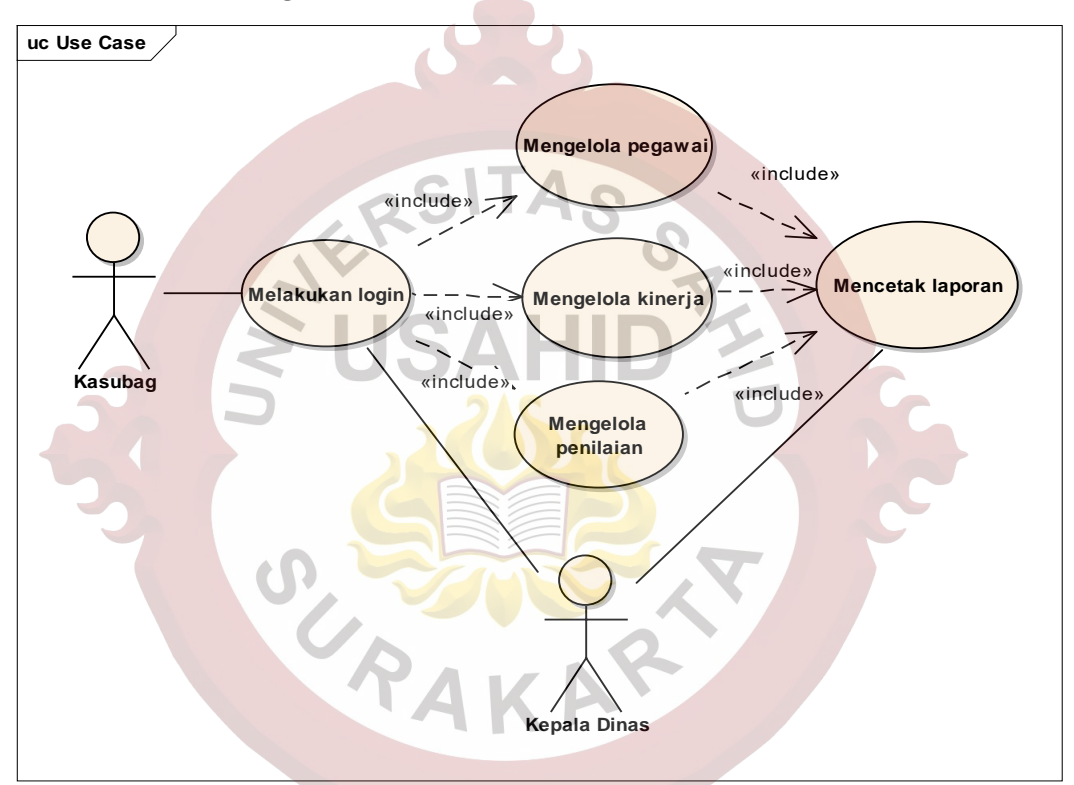

Gambar 3.3. *Use Case Diagram*

Gambar 3.3 Menjelaskan tentang Kasubag melakukan login kemudian mengelola data pegawai, data kinerja, data penilaian menilai kinerja pegawai dan mencetak laporan hasil penilaian kinerja untuk menentukan pegawai teladan dengan menggunakan metode MOORA. Kepala dinas melakukan login kemudian melihat laporan.

## **3.2.2. Skenario** *Use Case*

## 1. Melakukan *Login*

## Tabel 3.2. Skenario *Use Case* Melakukan *Login*

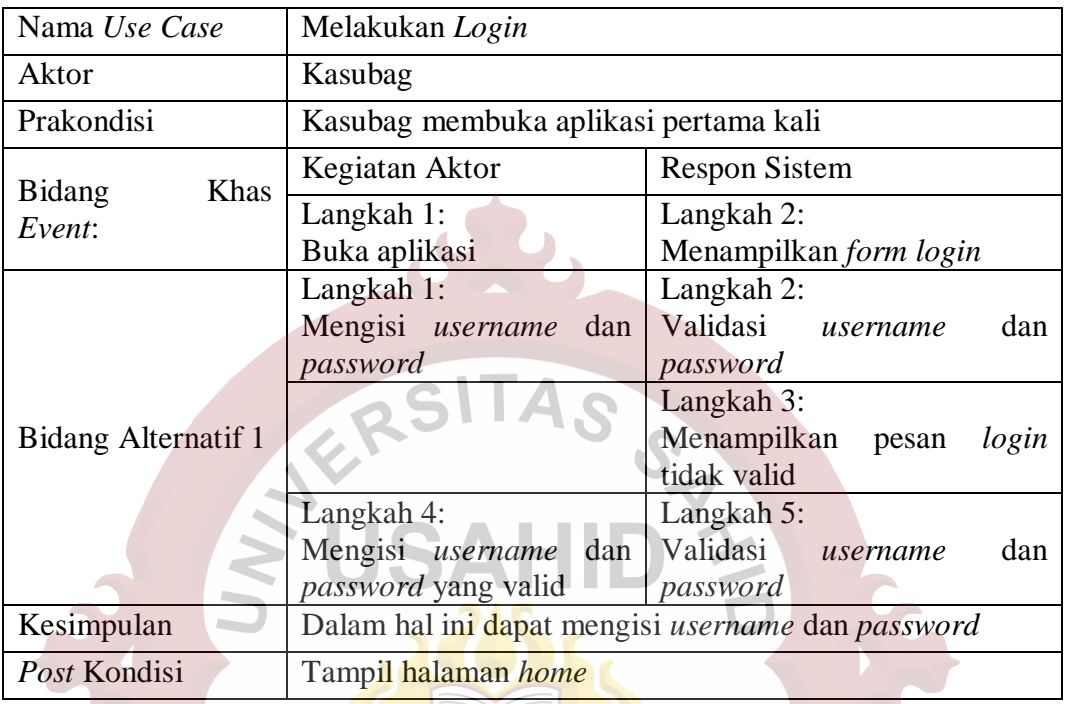

# 2. Mengelola Pegawai

## Tabel 3.3. Skenario *Use Case* Mengelola Pegawai

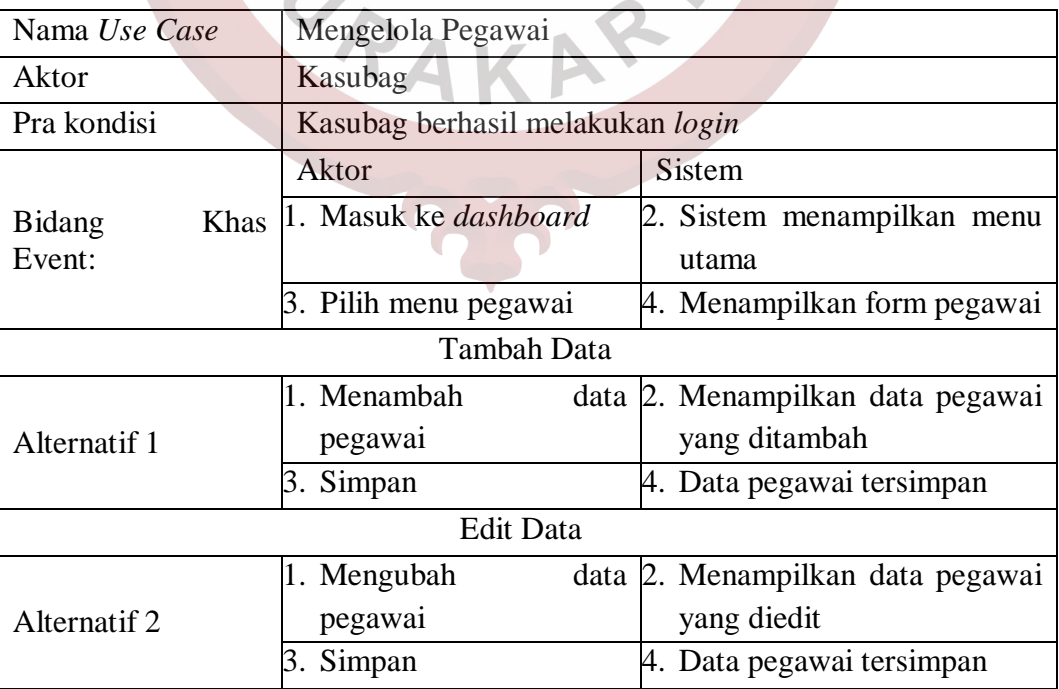

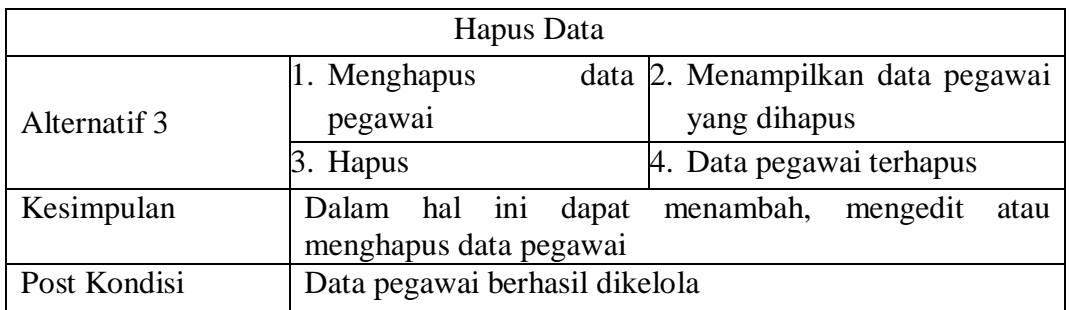

# 3. Mengelola Kinerja

# Tabel 3.4. Skenario *Use Case* Mengelola Kinerja

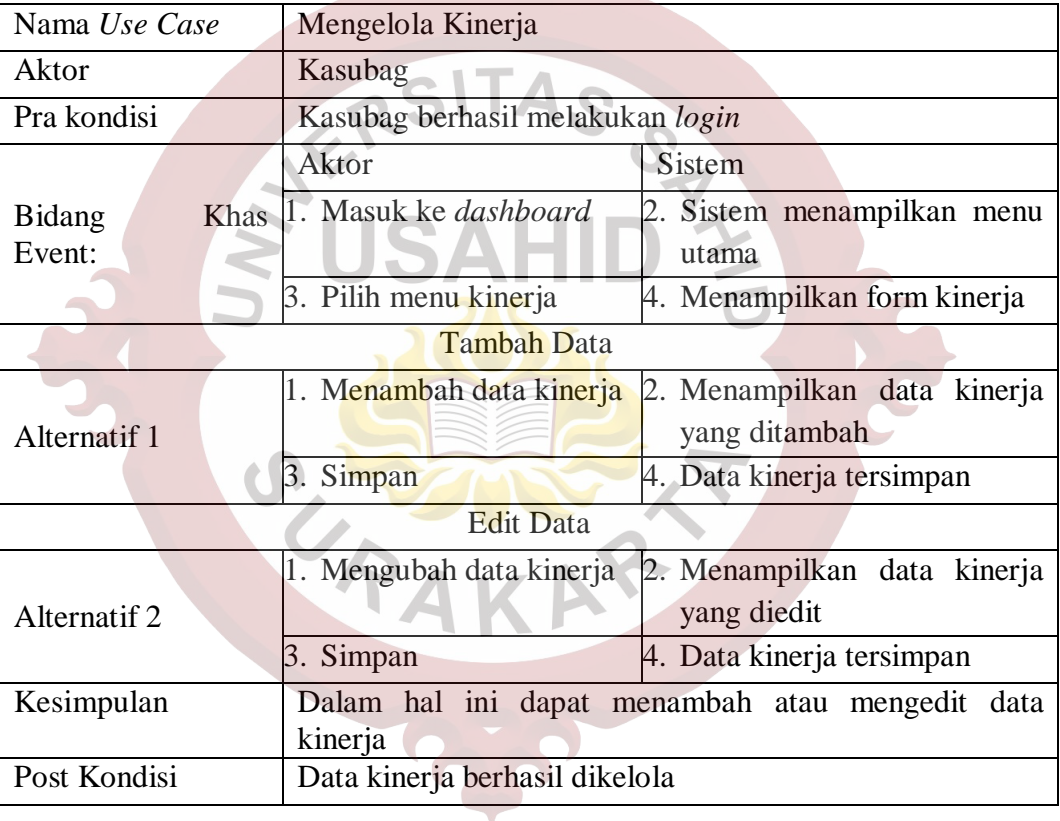

## 4. Mengelola Penilaian

## Tabel 3.5. Skenario *Use Case* Mengelola Penilaian

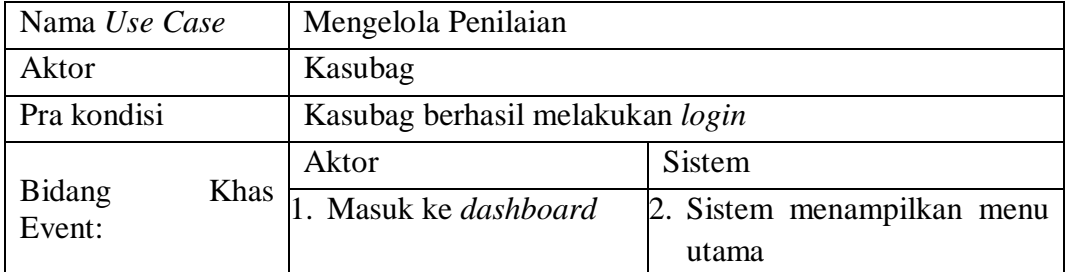

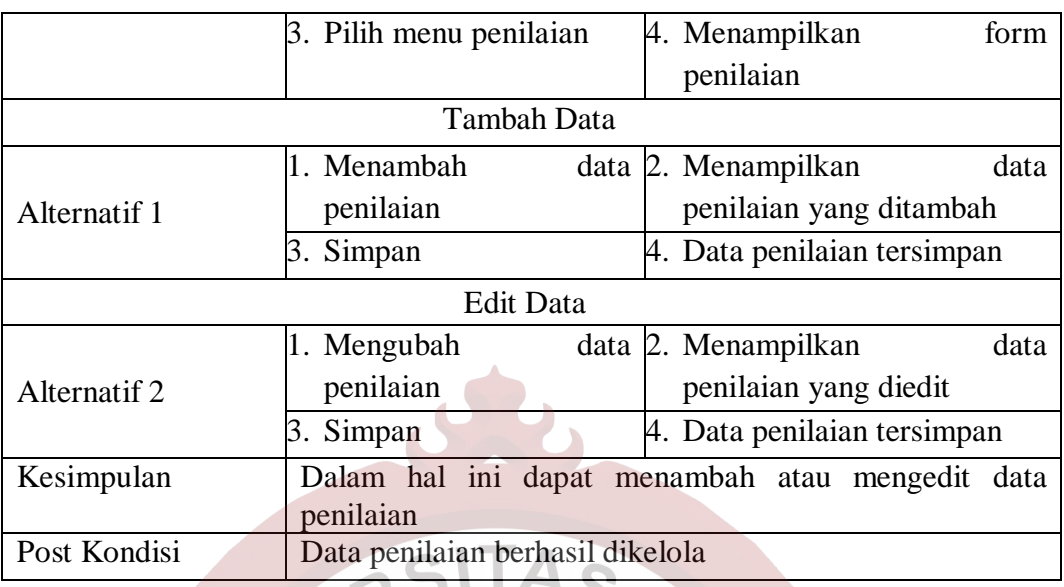

## **3.2.3.** *Activity Diagram*

1. Melakukan *Login*

Gambar 3.4 Menjelaskan Kasubag mengisi *username* dan *password* kemudian sistem melakukan verifikasi *username* dan *password*, jika *username* dan *password* akan tampil halaman *home* sedangkan jika pengisian *username* dan *password* tidak valid akan ditampilkan pesan *username* dan *password* salah dan Kasubag mengulang pengisian *username* dan *password*.

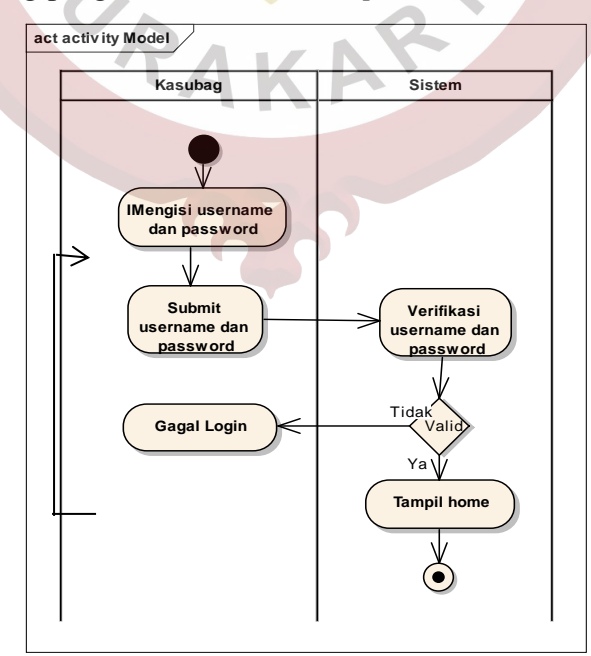

Gambar 3.4. *Activity Diagram* Melakukan *Login*

2. Mengelola Pegawai

Gambar 3.5 Menjelaskan Kasubag mengisi data pegawai, jika data pegawai tidak valid maka data pegawai tidak dapat disimpan, jika data valid maka data pegawai akan tersimpan di tabel pegawai dan ditampilkan data pegawai.

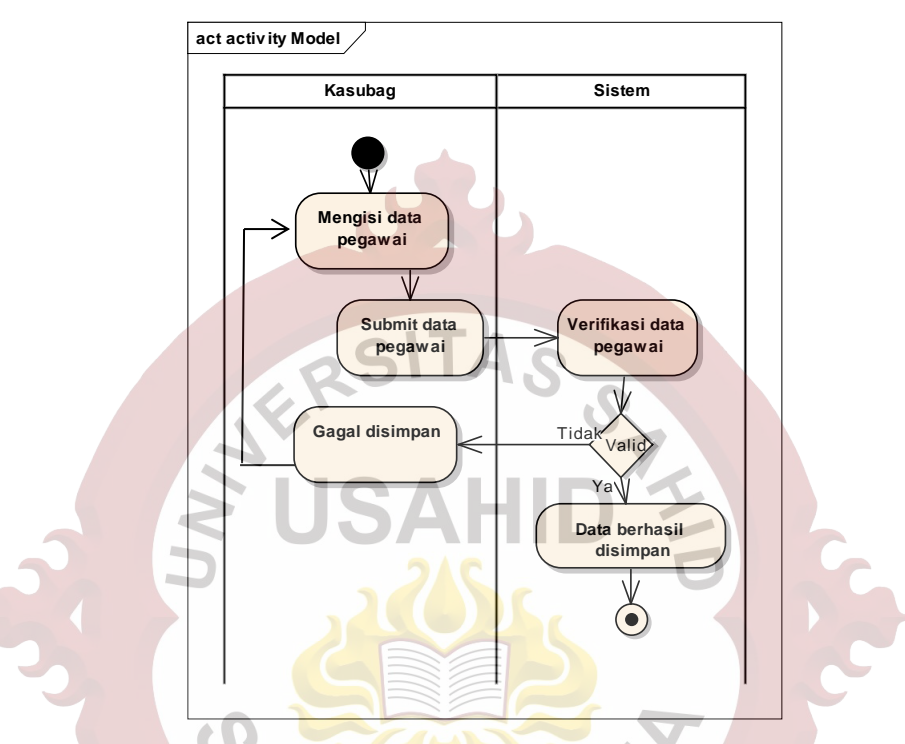

Gambar 3.5. *Activity Diagram* Mengelola Pegawai

3. Mengelola Kinerja

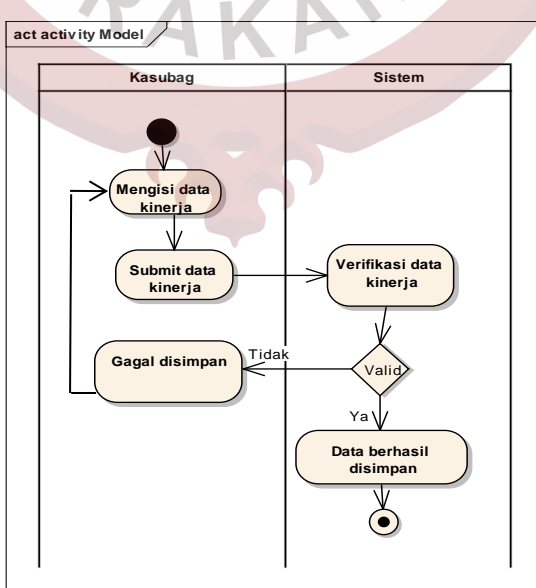

Gambar 3.6. *Activity Diagram* Mengelola Kinerja

Gambar 3.6 Menjelaskan tentang Kasubag mengisi data kinerja, jika data kinerja tidak valid maka data kinerja tidak dapat disimpan, jika data valid maka data kinerja akan tersimpan di tabel kinerja.

4. Mengelola Penilaian

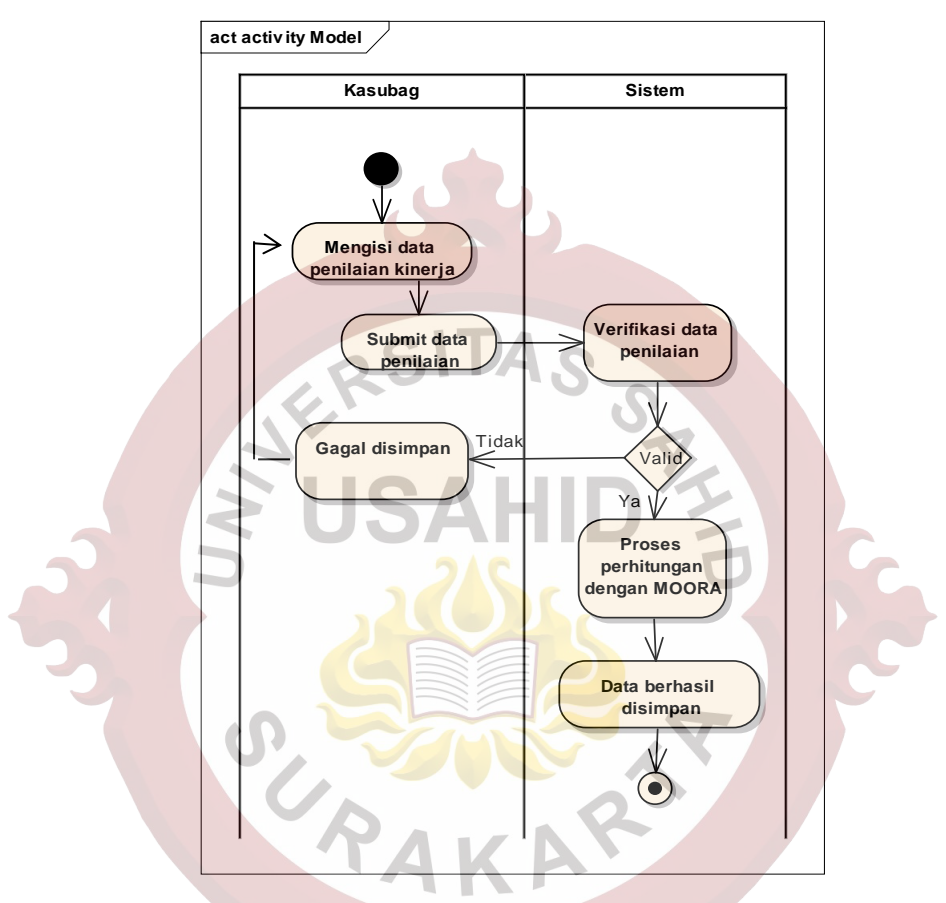

Gambar 3.7. *Activity Diagram* Mengelola Penilaian

Gambar 3.7 Menjelaskan tentang Kasubag mengisi penilaian kinerja, jika data penilaian kinerja tidak valid maka data penilaian kinerja tidak dapat disimpan, jika data penilaian kinerja valid kemudian sistem akan menghitung penilaian kinerja dengan metode MOORA kemudian data penilaian kinerja akan tersimpan di tabel nilai, tabel kriteria dan tabel hasil.

#### **3.2.4.** *Sequence Diagram*

#### 1. Melakukan *Login*

Gambar 3.8 Menjelaskan Kasubag melakukan *login* dengan mengisi *username* dan *password* kemudian sistem melakukan verifikasi *username* dan *password*, jika *username* dan *password* akan tampil halaman *home* sedangkan jika

pengisian *username* dan *password* tidak valid akan ditampilkan pesan *username* dan *password* salah dan Kasubag mengulang pengisian *username* dan *password*.

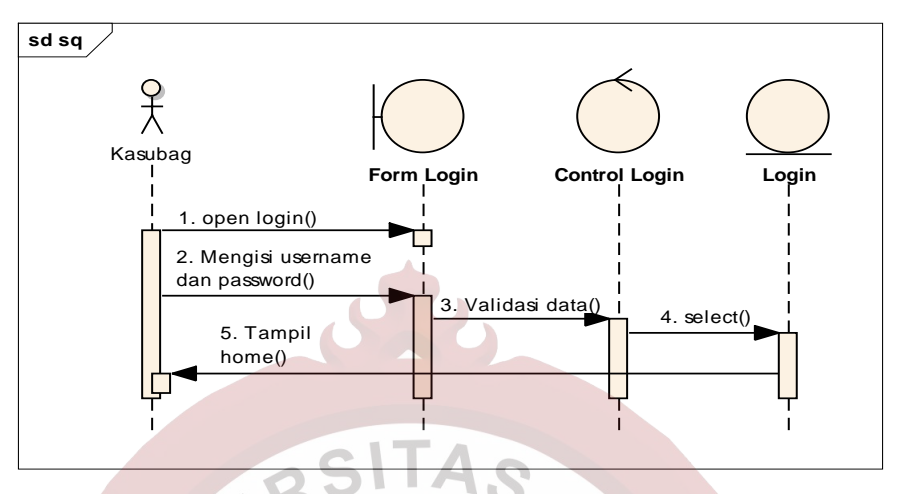

Gambar 3.8. *Sequence Diagram* Melakukan Login

2. Mengelola Pegawai

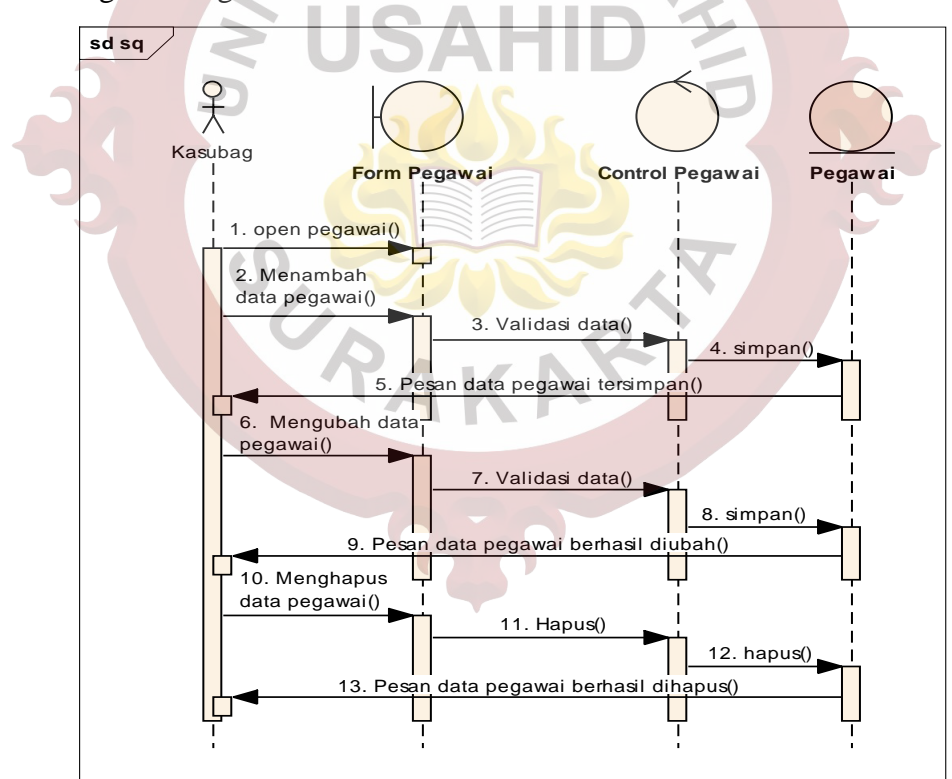

Gambar 3.9. *Sequence Diagram* Mengelola Pegawai

Gambar 3.9 Menjelaskan Kasubag dapat menambah atau mengubah data pegawai yang terdiri dari *input* kode pegawai, nama, alamat, telepon kemudian menyimpan data pegawai. Kasubag juga dapat menghapus data pegawai.

#### 3. Mengelola Kinerja

Gambar 3.10 Menjelaskan tentang Kasubag menilai kinerja pegawai yang terdiri dari *input* pegawai, tahun, bulan nilai kinerja kemudian menyimpan data kinerja kemudian data kinerja akan tersimpan di tabel kinerja. Penilaian kinerja dilakukan untuk mengukur prestasi kerja pegawai berdasarkan peraturan yang telah ditetapkan, dengan cara membandingkan sasaran (hasil kerjanya) dengan standar pekerjaan yang telah ditetapkan selama periode tertentu. Kinerja yang akan dinilai oleh Kasubag Umum dan Kepegawaian DPMPTSP Kota Salatiga tiap bulannya adalah kriteria orientasi pelayanan, kriteria integritas, kriteria komitmen, kriteria disiplin, kriteria kerjasama, kriteria kepemimpinan.

![](_page_11_Figure_2.jpeg)

Gambar 3.10. *Sequence Diagram* Mengelola Kinerja

#### 4. Mengelola Penilaian

Gambar 3.11 Menjelaskan tentang Kasubag menilai kinerja pegawai meliputi kriteria orientasi pelayanan, kriteria integritas, kriteria komitmen, kriteria disiplin, kriteria kerjasama, kriteria kepemimpinan. Proses penilaian terdiri dari dari *input* pegawai, tahun, nilai kemudian menyimpan data penilaian kinerja, sistem akan menghitung penilaian kinerja dengan metode MOORA kemudian data penilaian kinerja akan tersimpan di tabel nilai dan tabel hasil. Penilaian ini merupakan proses rekap penilaian kinerja bulanan yang dilakukan oleh Kasubag Umum dan Kepegawaian DPMPTSP Kota Salatiga.

![](_page_12_Figure_1.jpeg)

Gambar 3.11. *Sequence Diagram* Mengelola Penilaian

![](_page_12_Figure_3.jpeg)

![](_page_12_Figure_4.jpeg)

Gambar 3.12. *Class Diagram*

Gambar 3.12 Menjelaskan *class* pegawai berelasi dengan *class* kinerja, *class* hasil, *class* nilai. *Class* kinerja berelasi dengan *class* bulan.

## **3.2.6.** *Component Diagram*

*Component diagram* dibuat untuk menunjukan organisasi diantara kumpulan komponen dalam sebuah sistem. *Component diagram* fokus pada komponen sistem yang dibutuhkan dan ada di dalam sistem. Gambar 3.13 menampilkan *component diagram* untuk sistem pendukung keputusan penilaian kinerja pegawai pada DPMPTSP Kota Salatiga.

![](_page_13_Figure_3.jpeg)

Gambar 3.13. *Component Diagram*

## **3.2.7.** *Deployment Diagram*

*Deployment diagram* menggambarkan tata letak bagian sistem secara fisik dan menampilkan bagian-bagian perangkat lunak yang akan berjalan pada perangkat kerasnya, dan menunjukkan komputer dengan perangkat satu sama lain serta dengan hubungannya. *Deployment diagram* pada sistem pendukung keputusan penilaian kinerja pegawai pada DPMPTSP Kota Salatiga dapat dilihat pada gambar 3.14.

![](_page_14_Figure_0.jpeg)

Gambar 3.14. *Deployment Diagram*

# **3.2.8. Perancangan** *Database*

Perancangan *database* sistem pendukung keputusan penilaian kinerja pegawai pada DPMPTSP Kota Salatiga diwujudkan dari *class diagram* pada gambar 3.12.

1. Tabel Pegawai

Tabel pegawai digunakan untuk menyimpan data pegawai DPMPTSP Kota Salatiga dengan kunci utama kdpeg. Perancangan tabel pegawai ditunjukkan seperti pada tabel 3.6.

| <b>Field</b> | <b>Tipe</b> | <b>Ukuran</b> | Keterangan             |
|--------------|-------------|---------------|------------------------|
| <b>NIP</b>   | Varchar     |               | 18 Nomor Induk Pegawai |
| Nama         | Varchar     |               | 30 Nama                |
| Alamat       | Varchar     |               | 30 Alamat              |
| Telepon      | Varchar     |               | 15 Telepon             |

Tabel 3.6. Tabel Pegawai

## 2. Tabel Bulam

Tabel bulan digunakan untuk menyimpan data bulan. Perancangan tabel bulan ditunjukkan seperti pada tabel 3.7.

| <b>Field</b> | <b>Tipe</b> | <b>Ukuran</b> | Keterangan    |
|--------------|-------------|---------------|---------------|
| Idbulan      | Int         |               | 2 ID Bulan    |
| Nmbulan      | Varchar     |               | 15 Nama Bulan |

Tabel 3.7. Tabel Bulan

## 3. Tabel Kinerja

Tabel kinerja digunakan untuk menyimpan data kinerja pegawai DPMPTSP Kota Salatiga. Perancangan tabel kinerja ditunjukkan seperti pada tabel 3.8.

![](_page_15_Picture_221.jpeg)

![](_page_15_Picture_222.jpeg)

#### 4. Tabel Hasil

Tabel hasil digunakan untuk menyimpan hasil penilaian kinerja dengan metode MOORA pada DPMPTSP Kota Salatiga. Perancangan tabel hasil ditunjukkan seperti pada tabel 3.9.

Tabel 3.9. Tabel Hasil

| <b>Field</b> | <b>Tipe</b> | <b>Ukuran</b> | Keterangan             |
|--------------|-------------|---------------|------------------------|
| <b>NIP</b>   | Varchar     |               | 18 Nomor Induk Pegawai |
| Tahun        | Year        |               | 4 Tahun Penilaian      |
| Na           | Decimal     |               | 10,3 Nilai Akhir       |

5. Tabel Nilai

Tabel nilai digunakan untuk menyimpan data penilaian pegawai DPMPTSP Kota Salatiga. Perancangan tabel nilai ditunjukkan seperti pada tabel 3.10.

| <b>Field</b>           | <b>Tipe</b> | <b>Ukuran</b>  | Keterangan                  |
|------------------------|-------------|----------------|-----------------------------|
| <b>NIP</b>             | Varchar     |                | 18 Nomor Induk Pegawai      |
| Tahun                  | Year        | $\overline{4}$ | Tahun Penilaian             |
| C1                     | Int         |                | 3 Nilai Orientasi Pelayanan |
| $\overline{\text{C2}}$ | Int         |                | 3 Nilai Integritas          |
| $\overline{C}3$        | Int         |                | 3 Nilai Komitmen            |
| $\overline{C4}$        | Int         | 3              | Nilai Disiplin              |
| $\overline{\text{C5}}$ | Int         | 3              | Nilai Kerjasama             |
| $\overline{\text{C6}}$ | Int         | 3              | Nilai Kepemimpinan          |

Tabel 3.10. Tabel Nilai

## **3.2.9. Perancangan** *Interface*

## 1. Perancangan *Home*

Gambar 3.15 Menjelaskan tentang halaman *home* yang akan menampilkan ċ, profil Kantor DPMPTSP Kota Salatiga yaitu sejarah, visi dan misi DPMPTSP Kota Salatiga.

![](_page_16_Figure_7.jpeg)

Gambar 3.15. Perancangan Home

#### 2. Perancangan *Login*

Gambar 3.16 Menjelaskan tentang halaman *login* yang digunakan Kasubag untuk masuk ke sistem. Isi *username* dan *password* kemudian klik *login* untuk masuk ke sistem, jika data valid maka Kasubag dapat masuk ke sistem.

![](_page_17_Figure_0.jpeg)

Gambar 3.16. Perancangan Login

## 3. Perancangan Pegawai

Gambar 3.17 Menjelaskan tentang halaman pegawai yang digunakan untuk menyimpan data pegawai DPMPTSP Kota Salatiga. Pada halaman ini, Kasubag dapat menambah, mengubah, menghapus data pegawai DPMPTSP Kota **CALIF** Salatiga. п ш  $\overline{\phantom{a}}$ 

![](_page_17_Picture_210.jpeg)

Gambar 3.17. Perancangan Pegawai

4. Perancangan Kinerja

![](_page_17_Figure_7.jpeg)

Gambar 3.18. Perancangan Form Kinerja

|                                              |        |        |        |        | Home Pegawai Kinerja Penilaian Laporan Logout                |  |  |  |
|----------------------------------------------|--------|--------|--------|--------|--------------------------------------------------------------|--|--|--|
| Varchar (15)<br>Bulan<br>Tahun<br>Year $(4)$ |        |        |        |        |                                                              |  |  |  |
| No Pegawai                                   |        |        |        |        | Pelayanan Integritas Komitmen Disiplin Kerjasama Kepemipinan |  |  |  |
| Int Varchar $(30)$ Int $(3)$                 | Int(3) | Int(3) | Int(3) | Int(3) | Int(3)                                                       |  |  |  |
| Int Varchar $(30)$ Int $(3)$                 | Int(3) | Int(3) | Int(3) | Int(3) | Int(3)                                                       |  |  |  |
| Simpan<br><b>Batal</b>                       |        |        |        |        |                                                              |  |  |  |

Gambar 3.19. Perancangan Isi Form Kinerja

Gambar 3.18 dan gambar 3.19 Menjelaskan tentang halaman kinerja yang digunakan untuk menyimpan data kinerja dari pegawai DPMPTSP Kota Salatiga.

5. Perancangan Penilaian

Gambar 3.20 dan gambar 3.21 Menjelaskan tentang halaman penilaian yang digunakan untuk menyimpan data penilaian kinerja dari pegawai DPMPTSP Kota Salatiga menggunakan metode MOORA.

![](_page_18_Figure_5.jpeg)

Gambar 3.20. Perancangan Form Penilaian

|                              |       |        |        |        | Home Pegawai Kinerja Penilaian Laporan Logout |                                                              |
|------------------------------|-------|--------|--------|--------|-----------------------------------------------|--------------------------------------------------------------|
|                              |       |        |        |        |                                               |                                                              |
| Tahun<br>Year(4)             |       |        |        |        |                                               |                                                              |
|                              |       |        |        |        |                                               |                                                              |
| No Pegawai                   |       |        |        |        |                                               | Pelayanan Integritas Komitmen Disiplin Kerjasama Kepemipinan |
| Int Varchar $(30)$ Int $(3)$ |       | Int(3) | Int(3) | Int(3) | Int(3)                                        | Int(3)                                                       |
| Int Varchar $(30)$ Int $(3)$ |       | Int(3) | Int(3) | Int(3) | Int(3)                                        | Int(3)                                                       |
|                              |       |        |        |        |                                               |                                                              |
| Simpan                       | Batal |        |        |        |                                               |                                                              |

Gambar 3.21. Perancangan Isi Form Penilaian

6. Perancangan Laporan

Gambar 3.22 dan gambar 3.23 Menjelaskan tentang halaman laporan yang digunakan untuk menampilkan laporan hasil penilaian kinerja pegawai pada DPMPTSP Kota Salatiga dengan metode MOORA.

![](_page_19_Figure_2.jpeg)

Gambar 3.22. Perancangan Cetak Laporan

![](_page_19_Picture_147.jpeg)

Gambar 3.23. Perancangan Laporan